## Федеральное государственное бюджетное образовательное учреждение высшего образования «КАЛИНИНГРАДСКИЙ ГОСУДАРСТВЕННЫЙ ТЕХНИЧЕСКИЙ УНИВЕРСИТЕТ»

Институт отраслевой экономики и управления

**Р. А. Мнацаканян**

## **ИНФОРМАЦИОННЫЕ ТЕХНОЛОГИИ В ПРОФЕССИОНАЛЬНОЙ ДЕЯТЕЛЬНОСТИ**

Учебно-методическое пособие по выполнению лабораторных и практических работ для студентов по направлению подготовки 38.03.03 Управление персоналом, профиль "Аудит и контроллинг персонала"

> Калининград Издательство ФГБОУ ВО «КГТУ» 2022

### Рецензент

кандидат экономических наук, доцент кафедры экономии и финансов ФГБОУ ВО «Калининградский государственный технический университет» Т. В. Романова

## **Мнацаканян, Р. А.**

Информационные технологии в профессиональной деятельности: учеб. метод. пособие по вып. лабораторных работ для студентов напр. подгот. 38.03.03 Управление персоналом, профиль "Аудит и контроллинг персонала" **/** Р. А. Мнацаканян. – Калининград: ФГБОУ ВО «КГТУ», 2022. – 45 с.

В учебно-методическом пособии приведен тематический план по дисциплине и даны методические указания по её самостоятельному изучению, подготовке к лабораторным и практическим занятиям, подготовке и сдаче зачета, выполнению самостоятельной работы. Пособие подготовлено в соответствии с требованиями утвержденной рабочей программы дисциплины «Информационные технологии в профессиональной деятельности» направления 38.03.03 Управление персоналом, профиль "Аудит и контроллинг персонала".

Табл. 3, список лит. – 13 наименований

Учебно-методическое пособие рассмотрено и одобрено для опубликования в качестве локального электронного методического материала кафедрой экономической теории и инструментальных методов 01.04.2022 г., протокол № 8

Учебно-методическое пособие по изучению дисциплины рекомендовано к изданию в качестве локального электронного методического материала для использования в учебном процессе методической комиссией ИНОТЭКУ 06.04.2022 г., протокол № 4

УДК 004.9:005.95/.96

© Федеральное государственное бюджетное образовательное учреждение высшего образования «Калининградский государственный технический университет», 2022 г. © Мнацаканян Р. А., 2022 г.

## **Оглавление**

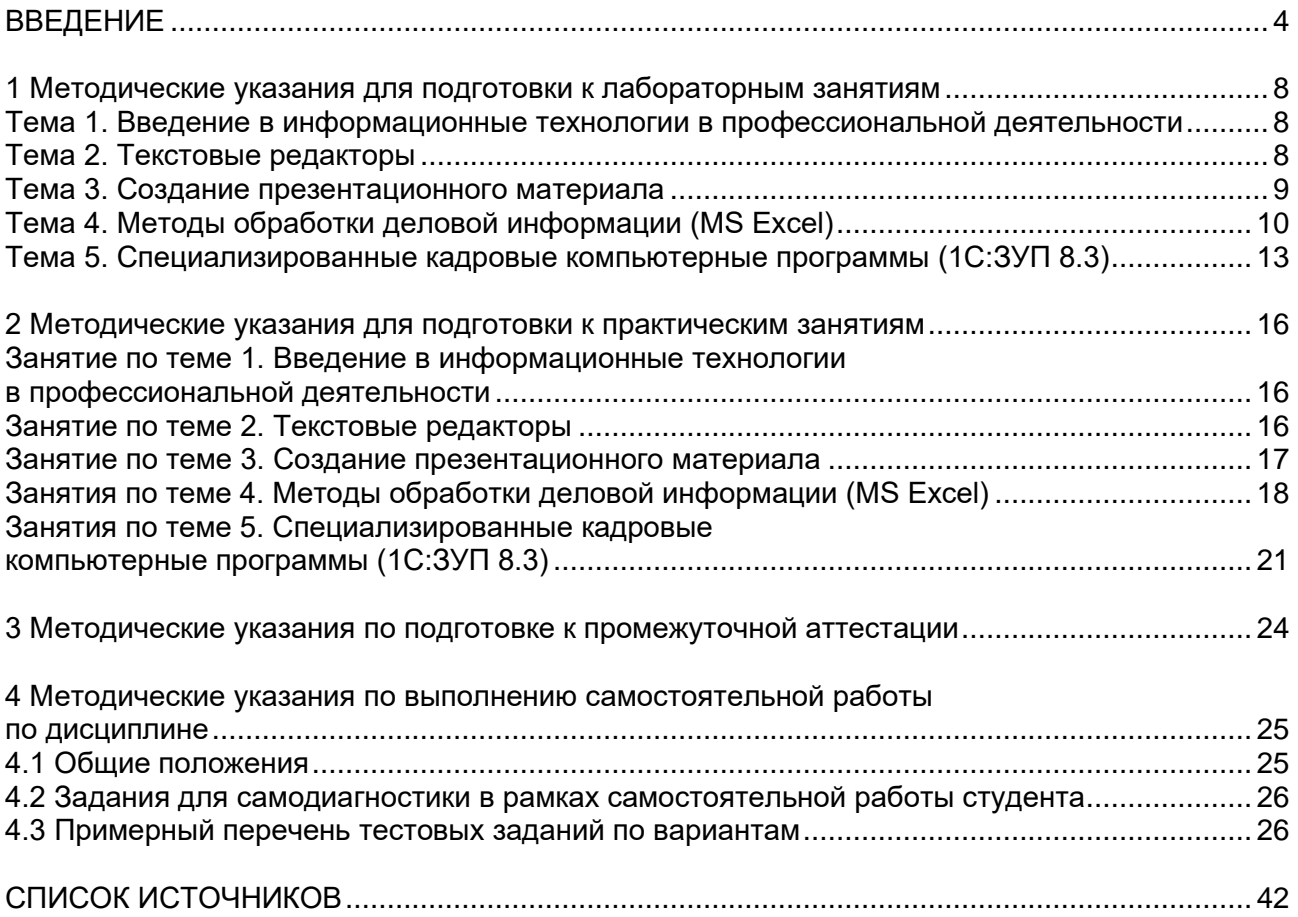

### **ВВЕДЕНИЕ**

<span id="page-3-0"></span>Дисциплина "Информационные технологии в профессиональной деятельности" формирует у обучающихся способность решать стандартные задачи профессиональной деятельности на основе применения информационных ресурсов, технологий, методов и средств с учётом основных требований, предъявляемых к управлению персоналом.

Настоящее учебно-методическое пособие представляет собой комплекс систематизированных материалов по самостоятельному изучению дисциплины "Информационные технологии в профессиональной деятельности".

Учебная дисциплина "Информационные технологии в профессиональной деятельности" является фундаментальной экономической дисциплиной опирающаяся на знания, приобретенные в результате освоения таких дисциплин, как, "Экономическая теория", "Информационные технологии", "Математика", "Статистика", "Эконометрика" и вариативной части образовательной программы бакалавра по направлению подготовки 38.03.03 Управление персоналом, профиль "Аудит и контроллинг персонала".

Учебно-методическое пособие составлено в соответствии с утвержденной рабочей программой дисциплины "Информационные технологии в профессиональной деятельности "по направлению подготовки в бакалавриате 38.03.03 Управление персоналом, профиль "Аудит и контроллинг персонала".

Преподавание дисциплины "Информационные технологии в профессиональной деятельности" строится исходя из требуемого уровня базовой подготовки бакалавров по программе 38.03.03 Управление персоналом, профиль "Аудит и контроллинг персонала".

Цель изучения дисциплины "Информационные технологии в профессиональной деятельности" состоит в том, чтобы дать студентам системное представление о методологических подходах к автоматизации деятельности по управлению персоналом и помочь им приобрести знания и развитие компетенций, необходимых для работы с экономическими

информационными системами, построенных на базе компьютеров и в компьютерных сетях.

Задачами дисциплины "Информационные технологии в профессиональной деятельности" являются:

- получение практических навыков работы на персональном компьютере;

- умений, необходимых для использования доступных информационных ресурсов в управлении персоналом;

- ознакомление с основами использования информационных технологий и систем в управлении персоналом;

- формирование навыков анализа состояния ИТ и ИС в организации и проектирования их развития.

Планируемые результаты освоения дисциплины "Информационные технологии в профессиональной деятельности" заключаются в том, что студент должен:

#### *знать***:**

- основные информационно-коммуникационные технологии;

- стандартные задачи профессиональной деятельности;

- методы и программные средства обработки деловой информации;

- специализированные кадровые компьютерные программы управления персоналом;

- способы взаимодействия со службами информационных технологий и методы эффективного использования корпоративных информационных систем для решения задач управления персоналом;

-процессы внутренней коммуникации;

### *уметь***:**

- применять основные информационно-коммуникационные технологии;

- решать стандартные задачи профессиональной деятельности с применением информационно-коммуникационных технологий;

- применять методы и программные средства обработки деловой информации;

- взаимодействовать со службами информационных технологий и эффективно использовать корпоративные информационные системы для решения задач управления персоналом;

### *владеть***:**

- методами и программными средствами обработки деловой информации;

- специализированными кадровыми компьютерными программы и методами взаимодействия со службами;

- методами и программными средствами обработки деловой информации на основе информационных технологий управления персоналом;

- методами взаимодействия со службами информационных технологий и использования корпоративных информационных систем для решения задач управления персоналом.

Общая трудоемкость дисциплины составляет 4 зачетных единиц (зет), т. е. 144 академических часа аудиторных (лабораторных для очной формы обучения; лабораторных и практических для очно-заочной формы обучения) занятий и самостоятельной учебной работы бакалавра, в т. ч. связанной с промежуточной и итоговой аттестацией по дисциплине.

Распределение трудоемкости освоения дисциплины по семестрам ОП, видам учебной работы студента, а также формы контроля приведены ниже в таблицах 1, 2.

|                                                                          | Объем учебной работы, ч |  |  |
|--------------------------------------------------------------------------|-------------------------|--|--|
| Номер и наименование темы                                                | Лабораторные занятия    |  |  |
| Семестр - 2, трудоемкость - 4 ЗЕТ (144 ч)                                |                         |  |  |
| 1. Введение в информационные технологии в профессиональной               | 2                       |  |  |
| деятельности                                                             |                         |  |  |
| 2. Текстовые редакторы                                                   | $\mathcal{D}$           |  |  |
| 3. Создание презентационного материала                                   | $\mathfrak{D}$          |  |  |
| 4. Методы обработки деловой информации (MS Excel)                        | 31                      |  |  |
| 5. Специализированные кадровые<br>компьютерные<br>программы<br>(1C:3YII) | 31                      |  |  |
| Подготовка к сдаче и сдача зачета                                        |                         |  |  |
| Всего в пятом семестре                                                   | 68                      |  |  |

Таблица 1 - Объем (трудоёмкость освоения) в очной форме обучения и структура дисциплины

Таблица 2 - Объем (трудоёмкость освоения) в очно-заочной форме обучения и структура дисциплины

| <b>F</b> 1                                                                  | Объем учебной работы, ч |              |
|-----------------------------------------------------------------------------|-------------------------|--------------|
| Номер и наименование темы                                                   | Лабораторные            | Практические |
|                                                                             | занятия                 | занятия      |
| Семестр - 2, трудоемкость - 4 ЗЕТ (144 ч)                                   |                         |              |
| Введение в<br>информационные<br>технологии<br>B                             |                         |              |
| профессиональной деятельности                                               |                         |              |
| 2. Текстовые редакторы                                                      |                         |              |
| 3. Создание презентационного материала                                      |                         |              |
| 4. Методы обработки деловой информации (MS Excel)                           | ⌒                       |              |
| 5. Специализированные<br>кадровые<br>компьютерные<br>программы $(1C:3Y\Pi)$ | 2                       | 2            |
| Подготовка к сдаче и сдача зачета                                           |                         |              |
| Всего в пятом семестре                                                      | 4                       | 8            |
|                                                                             | 12                      |              |

В этом же семестре для всех форму обучения проводится итоговая аттестация в форме зачета.

**Структура** учебно-методического пособия по изучению дисциплины включает четыре раздела.

В первом разделе учебно-методического пособия представлены методические указания для подготовки к лабораторным занятиям.

Во втором разделе учебно-методического пособия представлены методические указания для подготовки к практическим занятиям.

В третьем разделе представлены методические указания по подготовке к промежуточной аттестации по дисциплине, которая проводится в форме зачета.

В четвертом разделе представлены методические указания по выполнению самостоятельной работы по дисциплине.

В конце учебного пособия указаны рекомендуемые источники по изучению дисциплины.

## <span id="page-7-0"></span>**1 Методические указания для подготовки к лабораторным занятиям**

Целью проведения лабораторных занятий является приобретение профессиональных умений и навыков, сформулированных в рабочей программе дисциплины "Информационные технологии в профессиональной деятельности".

Лабораторными занятиями предусматривается сочетание индивидуальных и групповых форм работы, выполнение лабораторных заданий с использованием ситуационных задач, анализа различных показателей и др.

# <span id="page-7-1"></span>**Тема 1. Введение в информационные технологии в профессиональной деятельности**

Форма занятия: лабораторная.

*План занятия:*

1. Работа с тестом;

2. Задание для выполнения лабораторной работы.

*Задание:*

Поиск и ознакомление с нормативно-правовой базой, обеспечивающей информационные технологии в управлении персоналом.

## <span id="page-7-2"></span>**Тема 2. Текстовые редакторы**

Форма занятия: лабораторная.

*План занятия:*

- 1. Опрос по пройденному материалу;
- 2. Задание для выполнения лабораторной работы.

*Вопросы:*

1. Какие нормативно-правовые акты регулируют трудовые отношения на предприятии;

- 2. Гражданский кодекс РФ;
- 3. Трудовой кодекс РФ;
- 4. Закон РФ «О коллективных договорах и соглашениях»;
- 5. Закон РФ «О занятости населения в Российской Федерации»;

6. Закон РФ «О порядке разрешения коллективных трудовых споров(конфликтов)»;

7. Указ Президента РФ «О социальном партнерстве и разрешении трудовых споров (конфликтов)»;

8. Регламент предприятия.

*Задание:*

Ознакомиться с возможностями тестовых редакторов, в частности, MS Word.

Используя подготовленный доклад по нормативно-правовой базе, обеспечивающей информационные технологии в управлении персоналом:

1. Оформить его в соответствии с методическими указаниями по написанию бакалаврских работ;

2. Создать графические элементы разного вида;

3. Использование элемента «символы» при работе с формулами;

4. Добавить содержание, используя элемент «оглавление»;

5. Сформировать список источников при помощи элемента «ссылки и списки литературы»;

6. Добавить сноски на используемую литературу с помощью элемента «сноски»;

7. Изменение формата текстового документа.

### <span id="page-8-0"></span>**Тема 3. Создание презентационного материала**

Форма занятия: лабораторная.

*План занятия:*

1. Опрос по пройденному материалу;

2. Задание для выполнения лабораторной работы.

*Вопросы:*

1. Основные требования по оформлению текстового документа, основанные на методических указаниях по написанию бакалаврских работ;

2. Какие возможности предоставляет MS Word;

3. Какие виды графических элементов можно создать в MS Word;

4. Как работает рецензирование;

5. Формулы в MS Word;

6. Изменение параметров страниц в MS Word.

*Задание:*

Ознакомиться с возможностями MS PowerPoint.

Используя подготовленный доклад по нормативно-правовой базе, обеспечивающей информационные технологии в управлении персоналом:

- 1. Создать презентацию для защиты доклада;
- 2. Изменить дизайн презентации;
- 3. Настроить переходы;
- 4. Настроить анимацию;
- 5. Настроить таймер смены слайдов и появления элементов;
- 6. Работа с рецензированием.

## <span id="page-9-0"></span>**Тема 4. Методы обработки деловой информации (MS Excel)**

Форма занятия: лабораторная.

*План занятия:*

- 1. Опрос по пройденному материалу;
- 2. Задание для выполнения лабораторной работы.

*Вопросы:*

- 1. Возможности MSPowerPoint;
- 2. Возможности MS Excel;
- 3. Вычисления в MS Excel;
- 4. Функции в MS Excel;
- 5. Массивы данных;
- 6. Одномерные массивы;
- 7. Амортизация;
- 8. Оптимизация;
- 9. Прогнозирование в MS Excel;
- 10. Консолидация в MS Excel;
- 11. Автофильтры;

12. Расширенные фильтры;

13. Промежуточные итоги;

14. Сводные таблицы.

*Задания:*

1. На основе предложенных данных сформировать ипотечный календарь;

2. По данным таблиц трех рабочих листов – Сотрудники фирмы, Филиал 1 и Филиал 2 вычислить, используя возможности MS Excel Консолидация:

а) максимальный оклад мужчин и женщин;

б) средний оклад сотрудников каждой должности (по всем подразделениям);

в) определить максимальный оклад у сотрудников моложе 35 лет и старше;

г) сотрудникам старше 45 лет сделать надбавку в размере 2000 руб.;

д) сотрудникам, у которых 3 и более детей увеличить оклад в размере 5 % за каждого ребенка;

3. По данным таблицы определить, используя автофильтры:

а) перечень Товаров с ценой >= 2000 до <=9000 и которые проданы в марте и феврале 2020 года. Отсортировать полученные данные по Продавцу (от А до Z);

б) партии Товаров, реализация которых превысила 600 единиц. Отсортировать полученные данные по возрастанию цены Товара;

в) Покупателей, продающих Цифровые фото и видеокамеры. Отсортировать эти данные по Товару;

г) Покупателей, продающих Товары, в названии которых содержится слово Камера. Отсортировать эти данные по Товару. Убедиться, что результат аналогичен результату в задании № 3;

д) 5 самых дорогих Товаров;

е) самые дешевые Товары: отсортировать по возрастанию цены, затем отобрать самые дешевые (отобрать 10 % от общего количества Товаров);

ж) Товары с ценой, которая выше средней. Отсортировать товары по алфавиту;

4. По данным таблицы определить, используя расширенный фильтр:

а) Товары из Франции, Германии или Бельгии, количество которых больше 100 единиц и меньше либо равно 1000 единиц;

б) Покупателей из России или Беларуси, купивших товар в 2020 году и по цене, меньшей или равной средней цене Товаров из Германии;

в) Продавцов с максимальным и минимальным объемами продаж;

г) сумму затрат за 2020 год для Покупателя Белый ветер;

5. По данным таблицы определить, используя промежуточные итоги:

а) среднюю цену товаров каждого Продавца;

б) количество покупок каждого Покупателя;

в) среднюю цену товаров в 2019 и 2020 годах;

6. По данным таблицы создать:

а) сводную таблицу, выводящую для каждого товара среднюю цену и суммарное количество. Создать 2 группы данных: для 2019 и 2020 годов (Произвести группировку по годам);

б) сводную таблицу, выводящую для каждого товара среднюю цену с НДС (требуется предварительно создать вычисляемое поле — Цена с НДС). Создать группы данных для каждого Продавца;

7. В представленной таблице, используя инструмент Excel Сводная таблица, рассчитать минимальный оклад сотрудников различных отделов по каждой должности. Составить сводную таблицу так, чтобы она отображала требуемую информацию по каждому уровню образования.

На основе полученной Сводной таблицы создать *линейчатую диаграмму с группировкой*. Отфильтровать информацию по сотрудникам Администрации и Бухгалтерии, имеющим высшее образование;

8. На основе предложенных данных провести расчет амортизации:

а) линейным способом;

б) способом уменьшаемого остатка;

в) нелинейным методом;

г) используя функции;

9. Провести оптимизацию плана работ по проекту с помощью Поиска решений в MS Excel;

10. Провести оптимизацию проведения тренингов для всех сотрудников по отдельности, не нарушив рабочий процесс на предприятии;

11. Провести расчет бонусов и доплат за выслугу лет;

12. Сформировать лепестковую диаграмму компетенций.

# <span id="page-12-0"></span>**Тема 5. Специализированные кадровые компьютерные программы (1С:ЗУП 8.3)**

Форма занятия: лабораторная.

*План занятия:*

1. Задание на выполнение лабораторной работы.

*Задания:*

- 1. Начальная настройка;
- 2. Кадровые изменения;
- 3. Индивидуальный график работы;
- 4. Неявка;
- 5. Материальная помощь;
- 6. Начисление и выплата аванса;
- 7. Увольнение;
- 8. Командировки и больничные;
- 9. Начисление премии;
- 10. Сдельные работы;
- 11. Расчет зарплаты;
- 12. Начисление зарплаты;
- 13. Выплата зарплаты;
- 14. Табель учета рабочего времени и расчетная ведомость;
- 15. Проводки по зарплате и оценочные обязательства;
- 16. Уплата НДФЛ и взносов;
- 17. Расчет стажа сотрудников;
- 18. Настройка макета печатной формы кадровых приказов;

19. Анализ учета перед переносом;

20. Корректировка формы СЗВ-СТАЖ;

21. Постфиксы в номерах кадровых приказов;

22. Оптимизация алгоритмов расчета зарплаты, возможность отключить оптимизацию;

23. Настройка формы документа «Начисление зарплаты и взносов»;

24. Учет занятых ставок по штатному расписанию;

25. Отражение в 6-НДФЛ ситуации, когда вычет «съел» сумму по больничному листу;

26. Раздел 2 в 6-НДФЛ и срок уплаты НДФЛ с доначисленных отпусков и пособий по больничному;

27. Расчет пособий по больничным и уходу за ребенком;

28. Выплата пособия по больничному листу и материальную помощь одной ведомостью;

29. Заполнение РСВ по организации с основным тарифом;

30. Учет рабочего времени;

31. Быстрый просмотр остатка отпусков;

32. Удержание из зарплаты работников за товары и услуги, предусматривающие кассовые чеки;

33. Расчет праздничных и сверхурочных в соответствии с постановлением Конституционного суда;

34. Заполнение сдельного наряда с учетом подразделения;

35. Индексация заработка;

36. Учет МРОТ при расчете среднего заработка;

37. Инвентаризация оценочных обязательств и резервов по отпускам;

38. Особые территориальные условия;

39. Переход на электронные трудовые книжки;

40. График отпусков;

41. Сведения о среднесписочной численности работников;

42. Договора ГПХ;

43. Проверка отчетности 6-НДФЛ и 2-НДФЛ;

44. Изменение плановых начислений. Округление при расчете значений показателей;

45. Отражение в СЗВ-ТД присвоения квалификации и переименования организации;

46. Суточные в пределах и сверх нормы;

- 47. Совмещение должностей;
- 48. Сдельная оплата труда;
- 49. Заем сотруднику;
- 50. Исполнительный лист;
- 51. Синхронизация между 1С:ЗУП и 1С:Бухгалтерия;
- 52. Удержание за неотработанные дни отпуска при увольнении;
- 53. Начисление единовременного пособия при рождении ребенка;
- 54. Учебный отпуск;
- 55. Материальная помощь;
- 56. Компенсация за задержку зарплаты;
- 57. Штатное расписание;
- 58. Разовые начисления;
- 59. Начисление дивидендов;
- 60. Изменение графика работы;
- 61. Оценочные обязательства по отпускам;
- 62. Изменение оклада;
- 63. Расчет зарплаты от обратного;
- 64. Корректировка и отмена сведений о трудовой деятельности;
- 65. Возврат и переплата по НДФЛ изменение отражения в отчетах по НДФЛ;

66. Учет отсутствий: отстранение от работы, продление отпуска в связи с болезнью и др.;

- 67. Учет сотрудников на дистанционной работе;
- 68. Заполнение корректировки по РСВ;

69. Получение списка сотрудников, по которым сведения по СЗВ-ТД не передавались;

70. Неявки по невыясненной причине;

71. Перерасчет страховых взносов в случае ошибочного применения тарифа.

### <span id="page-15-0"></span>**2 Методические указания для подготовки к практическим занятиям**

Целью проведения практических (семинарских) занятий является выработка профессиональных умений и навыков, сформулированных в рабочей программе дисциплины "Информационные технологии в профессиональной деятельности".

Практическими (семинарскими) занятиями предусматривается сочетание индивидуальных и групповых форм работы, выполнение практических заданий с использованием ситуационных задач, анализа различных показателей и др.

<span id="page-15-1"></span>**Занятие по теме 1. Введение в информационные технологии в профессиональной деятельности**

Форма занятия: практическое.

*План занятия:*

1. Работа с тестом;

2. Дискуссия;

3. Практическое задание.

*Задание:*

Поиск и ознакомление с нормативно-правовой базой, обеспечивающей информационные технологии в управлении персоналом.

### <span id="page-15-2"></span>**Занятие по теме 2. Текстовые редакторы**

Форма занятия: практическое.

*План занятия:*

- 1. Опрос по пройденному материалу;
- 2. Дискуссия;

3. Практическое задание.

*Вопросы:*

1. Какие нормативно-правовые регулируют трудовые отношения на предприятии;

2. Гражданский кодекс РФ;

3. Трудовой кодекс РФ;

4. Закон РФ «О Коллективных договорах и соглашениях»;

5. Закон РФ «О занятости населения в Российской Федерации»;

6. Закон РФ «О порядке разрешения коллективных трудовых споров (конфликтов)»;

7. Указ Президента РФ «О социальном партнерстве и разрешении трудовых споров (конфликтов)»;

8. Регламент предприятия.

*Задание:*

Ознакомиться с возможностями тестовых редакторов, в частности MS Word.

Используя подготовленный доклад по нормативно-правовой базе, обеспечивающей информационные технологии в управлении персоналом:

1. Оформить его в соответствии с методическими указаниями по написанию бакалаврских работ;

2. Создать графические элементы разного вида;

3. Использование элемента «символы» при работе с формулами;

4. Добавить содержание, используя элемент «оглавление»;

5. Сформировать список источников при помощи элемента «ссылки и списки литературы»;

6. Добавить сноски на используемую литературу с помощью элемента «сноски»;

7. Изменение формата текстового документа.

### <span id="page-16-0"></span>**Занятие по теме 3. Создание презентационного материала**

Форма занятия: практическое.

*План занятия:*

1. Опрос по пройденному материалу;

2. Дискуссия;

3. Практическое задание.

*Вопросы:*

1. Основные требования по оформлению текстового документа, основанные на методических указаниях по написанию бакалаврских работ;

- 2. Какие возможности предоставляет MS Word;
- 3. Какие виды графических элементов можно создать в MS Word;
- 4. Как работает рецензирование;
- 5. Формулы в MS Word;
- 6. Изменение параметров страниц в MS Word.

## *Задание:*

Ознакомиться с возможностями MS PowerPoint.

Используя подготовленный доклад по нормативно-правовой базе, обеспечивающей информационные технологии в управлении персоналом:

- 1. Создать презентацию для защиты доклада;
- 2. Изменить дизайн презентации;
- 3. Настроить переходы;
- 4. Настроить анимацию;
- 5. Настроить таймер смены слайдов и появления элементов;
- 6. Работа с рецензированием.

## <span id="page-17-0"></span>**Занятия по теме 4. Методы обработки деловой информации (MS Excel)**

Форма занятия: практическое.

*План занятия:*

- 1. Опрос по пройденному материалу;
- 2. Дискуссия;
- 3. Практическое задание.

## *Вопросы:*

1. Возможности MSPowerPoint;

2. Возможности MS Excel;

3. Вычисления в MS Excel;

4. Функции в MS Excel;

5. Массивы данных;

6. Одномерные массивы;

7. Амортизация;

8. Оптимизация;

9. Прогнозирование в MS Excel;

10. Консолидация в MS Excel;

11. Автофильтры;

12. Расширенные фильтры;

13. Промежуточные итоги;

14. Сводные таблицы.

*Задания:*

1. На основе предложенных данных сформировать ипотечный календарь;

2. По данным таблиц трех рабочих листов – Сотрудники фирмы, Филиал 1 и Филиал 2 вычислить, используя возможности MS Excel Консолидация:

а) максимальный оклад мужчин и женщин;

б) средний оклад сотрудников каждой должности (по всем подразделениям);

в) определить максимальный оклад у сотрудников моложе 35 лет и старше;

г) сотрудникам старше 45 лет сделать надбавку в размере 2000 руб.;

д) сотрудникам, у которых 3 и более детей увеличить оклад в размере 5 % за каждого ребенка;

3. По данным таблицы определить, используя автофильтры:

а) перечень Товаров с ценой  $>=$ 2000 до  $\le$ =9000 и которые проданы в марте и феврале 2020 года. Отсортировать полученные данные по Продавцу (от А до Z);

б) партии Товаров, реализация которых превысила 600 единиц. Отсортировать полученные данные по возрастанию цены Товара;

в) Покупателей, продающих Цифровые фото- и видеокамеры. Отсортировать эти данные по Товару;

г) Покупателей, продающих Товары, в названии которых содержится слово Камера. Отсортировать эти данные по Товару. Убедиться, что результат аналогичен результату в задании №3;

д) 5 самых дорогих Товаров;

е) самые дешевые Товары: отсортировать по возрастанию цены, затем отобрать самые дешевые (отобрать 10 % от общего количества Товаров);

ж) Товары с ценой, которая выше средней. Отсортировать товары по алфавиту;

4. По данным таблицы определить используя расширенный фильтр:

а) Товары из Франции, Германии или Бельгии, количество которых больше 100 единиц и меньше либо равно 1000 единиц;

б) Покупателей из России или Беларуси, купивших товар в 2020 году и по цене, меньшей или равной средней цене Товаров из Германии;

в) Продавцов с максимальным и минимальным объемами продаж;

г) сумму затрат за 2020 год для Покупателя Белый ветер;

5. По данным таблицы определить, используя промежуточные итоги:

а) среднюю цену товаров каждого Продавца;

б) количество покупок каждого Покупателя;

в) среднюю цену товаров в 2019 и 2020 годах;

6. По данным таблицы создать:

а) сводную таблицу, выводящую для каждого товара среднюю цену и суммарное количество. Создать 2 группы данных: для 2019 и 2020 годов (Произвести группировку по годам);

б) сводную таблицу, выводящую для каждого товара среднюю цену с НДС (требуется предварительно создать вычисляемое поле — Цена с НДС). Создать группы данных для каждого Продавца;

7. В представленной таблице, используя инструмент Excel Сводная таблица, рассчитать минимальный оклад сотрудников различных отделов по

каждой должности. Составить сводную таблицу так, чтобы она отображала требуемую информацию по каждому уровню образования.

На основе полученной Сводной таблицы создать *линейчатую диаграмму с группировкой*. Отфильтровать информацию по сотрудникам Администрации и Бухгалтерии, имеющим высшее образование;

8. На основе предложенных данных провести расчет амортизации:

а) линейным способом;

б) способом уменьшаемого остатка;

в) нелинейным методом;

г) используя функции;

9. Провести оптимизацию плана работ по проекту с помощью Поиска решений в MS Excel;

10. Провести оптимизацию проведения тренингов для всех сотрудников по отдельности, не нарушив рабочий процесс на предприятии;

11. Провести расчет бонусов и доплат за выслугу лет;

12. Сформировать лепестковую диаграмму компетенций.

## <span id="page-20-0"></span>**Занятия по теме 5. Специализированные кадровые компьютерные программы (1С:ЗУП 8.3)**

Форма занятия: практическое.

*План занятия:*

1. Дискуссия;

2. Практическое задание.

*Задания:*

1. Начальная настройка;

2. Кадровые изменения;

3. Индивидуальный график работы;

4. Неявка;

5. Материальная помощь;

6. Начисление и выплата аванса;

7. Увольнение;

- 8. Командировки и больничные;
- 9. Начисление премии;
- 10. Сдельные работы;
- 11. Расчет зарплаты;
- 12. Начисление зарплаты;
- 13. Выплата зарплаты;

14. Табель учета рабочего времени и расчетная ведомость;

- 15. Проводки по зарплате и оценочные обязательства;
- 16. Уплата НДФЛ и взносов;
- 17. Расчет стажа сотрудников;
- 18. Настройка макета печатной формы кадровых приказов;
- 19. Анализ учета перед переносом;
- 20. Корректировка формы СЗВ-СТАЖ;
- 21. Постфиксы в номерах кадровых приказов;

22. Оптимизация алгоритмов расчета зарплаты, возможность отключить оптимизацию;

23. Настройка формы документа «Начисление зарплаты и взносов»;

24. Учет занятых ставок по штатному расписанию;

25. Отражение в 6-НДФЛ ситуации, когда вычет «съел» сумму по больничному листу;

26. Раздел 2 в 6-НДФЛ и срок уплаты НДФЛ с доначисленных отпусков и пособий по больничному;

27. Расчет пособий по больничным и уходу за ребенком;

28. Выплата пособия по больничному листу и материальную помощь одной ведомостью;

29. Заполнение РСВ по организации с основным тарифом;

30. Учет рабочего времени;

31. Быстрый просмотр остатка отпусков;

32. Удержание из зарплаты работников за товары и услуги, предусматривающие кассовые чеки;

33. Расчет праздничных и сверхурочных в соответствии с постановлением Конституционного суда;

34. Заполнение сдельного наряда с учетом подразделения;

35. Индексация заработка;

36. Учет МРОТ при расчете среднего заработка;

37. Инвентаризация оценочных обязательств и резервов по отпускам;

38. Особые территориальные условия;

39. Переход на электронные трудовые книжки;

40. График отпусков;

41. Сведения о среднесписочной численности работников;

42. Договора ГПХ;

43. Проверка отчетности 6-НДФЛ и 2-НДФЛ;

44. Изменение плановых начислений. Округление при расчете значений показателей;

45. Отражение в СЗВ-ТД присвоения квалификации и переименования организации;

46. Суточные в пределах и сверх нормы;

47. Совмещение должностей;

48. Сдельная оплата труда;

49. Заем сотруднику;

50. Исполнительный лист;

51. Синхронизация между 1С:ЗУП и 1С:Бухгалтерия;

52. Удержание за неотработанные дни отпуска при увольнении;

53. Начисление единовременного пособия при рождении ребенка;

54. Учебный отпуск;

55. Материальная помощь;

56. Компенсация за задержку зарплаты;

57. Штатное расписание;

58. Разовые начисления;

59. Начисление дивидендов;

60. Изменение графика работы;

61. Оценочные обязательства по отпускам;

62. Изменение оклада;

63. Расчет зарплаты от обратного;

64. Корректировка и отмена сведений о трудовой деятельности;

65. Возврат и переплата по НДФЛ – изменение отражения в отчетах по НДФЛ;

66. Учет отсутствий: отстранение от работы, продление отпуска в связи с болезнью и др.;

67. Учет сотрудников на дистанционной работе;

68. Заполнение корректировки по РСВ;

69. Получение списка сотрудников, по которым сведения по СЗВ-ТД не передавались;

70. Неявки по невыясненной причине;

71. Перерасчет страховых взносов в случае ошибочного применения тарифа.

### <span id="page-23-0"></span>**3 Методические указания по подготовке к промежуточной аттестации**

Промежуточная (итоговая) аттестация по дисциплине проводится в форме зачета во втором семестре для студентов очной формы обучения и очно-заочной формы обучения.

К зачету допускаются студенты:

- положительно аттестованные по результатам проведенного тестирования;

- получившие положительную оценку по результатам работы в текущем семестре на лабораторных и практических занятиях;

Критерии оценивания зачета представлены ниже в таблице.

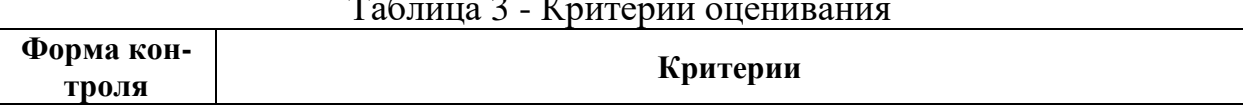

## Таблица 3 - Критерии оценивания

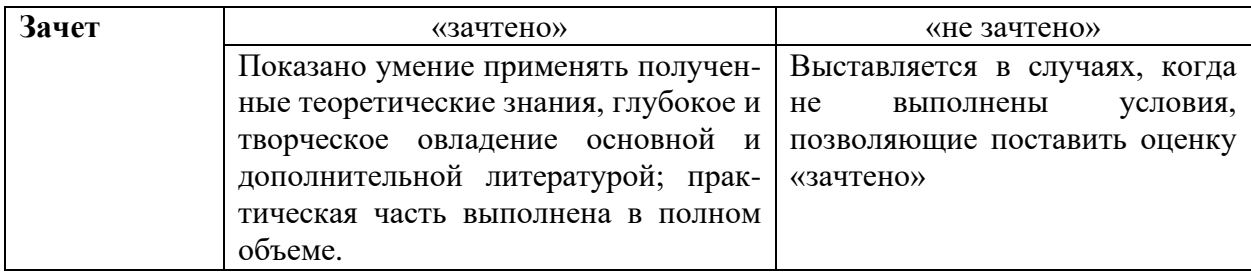

Зачетная оценка («зачтено», «не зачтено») по итогам семестра выставляется по результатам выполнения лабораторных и практических работ студента в течении семестра.

#### <span id="page-24-0"></span>**4 Методические указания по выполнению самостоятельной работы**

#### **по дисциплине**

### **4.1 Общие положения**

<span id="page-24-1"></span>Самостоятельная работа студентов в ходе семестра является важной составной частью учебного процесса и необходима для закрепления и углубления знаний, полученных в период сессии на лабораторных, практических занятиях, а также для индивидуального изучения дисциплины в соответствии с программой и рекомендованной литературой. Самостоятельная работа выполняется в виде подготовки домашнего задания или сообщения по отдельным вопросам, реферативного обзора.

Контроль качества самостоятельной работы может осуществляться с помощью устного опроса на практических занятиях, проведения тестирования.

Устные формы контроля помогут оценить владение студентами жанрами научной речи (дискуссия, диспут, сообщение, доклад и др.), в которых раскрывается умение студентов передать нужную информацию, грамотно использовать языковые средства, а также ораторские приемы для контакта с аудиторией. Письменные работы помогают преподавателю оценить владение источниками, научным стилем изложения, для которого характерны: логичность, точность терминологии, обобщенность и отвлеченность, насыщенность фактической информацией.

Самостоятельная работа предусмотрена в следующих формах:

1) Освоение учебного материала, в том числе подготовка к практическим занятиям (форма контроля – тестирование, контроль на лабораторных и практических занятиях).

<span id="page-25-0"></span>**4.2 Задания для самодиагностики в рамках самостоятельной работы студента**

Тестовые задания используются для оценки освоения всех тем дисциплины студентами всех форм обучения.

Тестирование обучающихся проводится на занятиях после рассмотрения соответствующих тем или самостоятельно с использованием системы компьютерного тестирования «INDIGO».

Тестирование производится методом случайной выборки в системе тестирования «INDIGO» и предусматривает выбор правильного(ых) ответа(ов) на поставленный вопрос из предлагаемых вариантов. Оценка по результатам тестирования зависит от уровня освоения студентом тем дисциплины и соответствует следующему диапазону (%):

- от 0 до 55 – неудовлетворительно;

- от 56 до 70 – удовлетворительно;

- от 71 до 85 – хорошо;

- от 86 до 100 – отлично.

Положительная оценка («зачтено») выставляется студенту при получении от 56 до 100 % верных ответов.

### <span id="page-25-1"></span>**4.3 Примерный перечень тестовых заданий по вариантам**

### **Вариант 1**

1. Каких списков нет в текстовом редакторе?

а) нумерованных;

б) точечных;

в) маркированных.

2. Колонтитул – это:

а) область, которая находится в верхнем и нижнем поле и предназначается для помещения названия работы над текстом каждой страницы;

б) внешний вид печатных знаков, который пользователь видит в окне текстового редактора;

в) верхняя строка окна редактора Word, которая содержит в себе панель команд (например, «Вставка», «Конструктор», «Макет» и т. д.).

3. Что позволяет увидеть включенная кнопка «Непечатаемые символы»?

а) пробелы между словами и конец абзаца;

б) все знаки препинания;

в) ошибки в тексте.

4. Перечень инструкций, который сообщает Word записанный заранее порядок действий для достижения определенной цели, называется:

а) колонтитулом;

б) макросом;

в) инструкцией.

5. Какое из данных ниже предложений соответствует правилам расстановки пробелов между словами и знаками препинания?

а) Word–идеальный помощник для студента: он позволяет создавать, просматривать и редактировать текстовые документы;

б) Word – идеальный помощник для студента: он позволяет создавать, просматривать и редактировать текстовые документы;

в) Word – идеальный помощник для студента: он позволяет создавать, просматривать и редактировать текстовые документы.

6. Выберите правильную последовательность при вставке рисунка на слайд:

а) Вставка – рисунок.

б) Правка – рисунок.

в) Файл – рисунок.

7. Какую клавишу/комбинацию клавиш нужно нажать, чтобы запустить показ слайдов презентации с текущего слайда?

а) Enter.

б) Зажать комбинацию клавиш Shift+F5.

- в) Зажать комбинацию клавиш Ctrl+F5.
- 8. Как запустить параметры шрифта в Microsoft PowerPoint?
- а) Главная группа абзац.
- б) Главная группа шрифт.
- в) Главная группа символ.
- 9. Меню Цветовая схема в Microsoft PowerPoint нужна для:
- а) Изменения параметров шрифта.
- б) Добавления узора на слайд.
- в) Редактирования цветовых параметров в презентации.
- 10. Какая кнопка на панели Рисование изменяет цвет контура фигуры?
- а) Изменение цвета.
- б) Тип штриха.
- в) Цвет линий.
- 11. Основное назначение электронных таблиц-
- а) редактировать и форматировать текстовые документы;
- б) хранить большие объемы информации;
- в) выполнять расчет по формулам;
- г) нет правильного ответа.
- 12. Рабочая книга состоит из…
- а) нескольких рабочих страниц;
- б) нескольких рабочих листов;
- в) нескольких ячеек;
- г) одного рабочего листа;
- 13.Тест. Формула начинается со знака…
- а) " ;
- б) №;
- $\mathbf{B}$ ) =;
- г) нет правильного ответа;
- 14. К какой категории относится функция ЕСЛИ?
- а) математической;

б) статистической;

в) логической;

г) календарной.

15. Минимальной составляющей таблицы является:

а) Ячейка

б) Строка

в) Книга

16. Координата в электронной таблице – это адрес:

а) Клетки в электронной таблице

б) Данных в столбце

в) Клетки в строке

### **Вариант 2**

1. При задании параметров страницы в текстовом редакторе устанавливаются:

а) поля, ориентация и размер страницы;

б) интервал между абзацами и вид шрифта;

в) фон и границы страницы, отступ.

2. Чтобы в текстовый документ вставить ссылку, нужно перейти по следующим вкладкам:

а) Вставка – Вставить ссылку – Создание источника;

б) Файл – Параметры страницы – Вставить ссылку;

в) Ссылки – Вставить ссылку – Добавить новый источник.

3. Объединить или разбить ячейки нарисованной таблицы возможно во вкладке:

а) «Конструктор»;

б) «Макет»;

в) «Параметры таблицы».

4. С помощью каких горячих клавиш невозможно изменить язык в текстовом редакторе?

а) Alt Shift;

б) Ctrl Shift;

в) Alt Ctrl.

5. Решите практическую задачу. Александр написал курсовую работу на 53 страницы. Теперь ему нужно скопировать информацию в другой документ. Парень 2 раза нажал на левую кнопку мыши и потянул… Посоветуйте Александру, как в один клик выделить весь текст.

а) нажать на вкладку «Файл» и выбрать там функцию «Скопировать все»;

- б) навести курсор мыши на поле и кликнуть один раз;
- в) нажать на сочетание клавиш Ctrl и A.
- 6. Есть ли в программе функция изменения цвета фона для каждого слайда?

а) Да.

- б) Нет.
- в) Только для некоторых слайдов.
- 7. Каким образом можно вводить текст в слайды презентации?
- а) Кликнуть ЛКМ в любом месте и начать писать.
- б) Текст можно вводить только в надписях.
- в) Оба варианта неверны.
- 8. Объектом обработки Microsoft PowerPoint является:
- а) Документы, имеющие расширение .txt
- б) Документы, имеющие расширение .ppt
- в) Оба варианта являются правильными.
- 9. Шаблон оформления в Microsoft PowerPoint это:
- а) Файл, который содержит стили презентации.
- б) Файл, который содержит набор стандартных текстовых фраз.
- в) Пункт меню, в котором можно задать параметры цвета презентации.
- 10. Как вставить диаграмму в презентацию PowerPoint?
- а) Настройки Добавить диаграмму.
- б) Вставка Диаграмма.
- в) Вид Добавить диаграмму.
- 11. Что позволяет выполнять электронная таблица?
- а) решать задачи на прогнозирование и моделирование ситуаций;
- б) представлять данные в виде диаграмм, графиков;
- в) при изменении данных автоматически пересчитывать результат;
- г) выполнять чертежные работы;
- 12. Наименьшей структурной единицей внутри таблицы является.
- а) строка;
- б) ячейка;
- в) столбец;
- г) диапазон;
- 13. Какая ячейка называется активной?
- а) любая;
- б) та, где находится курсор;
- в) заполненная;
- г) нет правильного ответа;
- 14. Какие основные типы данных в Excel?
- а) числа, формулы;
- б) текст, числа, формулы;
- в) цифры, даты, числа;
- г) последовательность действий;
- 15. В электронных таблицах имя ячейки образуется:
- а) Произвольным образом
- б) Путем соединения имен строки и столбца
- в) Путем соединения имен столбца и строки
- 16. Какие типы фильтров существуют в табличном процессоре Excel?
- а) Тематический фильтр, автофильтр
- б) Автофильтр, расширенный фильтр
- в) Текстовый фильтр, числовой фильтр

## **Вариант 3**

1. Какую комбинацию клавиш следует применить, чтобы вставить в документ сегодняшнюю дату?

а) Ctrl Alt A;

б) Shift Ctrl V;

в) Shift Alt D.

2 Тест. Какой шрифт по умолчанию установлен в Word 2007?

а) Times New Roman;

б) Calibri;

в) Microsoft YaHei.

3. Что позволяет сделать наложенный на текстовый документ водяной знак?

а) он делает документ уникальным;

б) он защищает документ от поражения вирусами;

в) он разрешает сторонним пользователям копировать размещенный в документе текст.

4. Чтобы сделать содержание в документе, необходимо выполнить ряд следующих действий:

а) выделить несколько слов в тексте с помощью клавиши Ctrl (они будут заглавиями), перейти на вкладку «Вставка» и нажать на иконку «Содержание»;

б) выделить в тексте заголовки, перейти на вкладку «Ссылки» и там нажать на иконку «Оглавление»;

в) каждую новую главу начать с новой страницы, перейти на вкладку «Вставка», найти там иконку «Вставить содержание» и нажать на нее.

5. Как сохранить написанный документ с помощью горячих клавиш?

а) Alt Ctrl F2;

б) Ctrl Shift F2;

в) Alt Shift F2.

6. Microsoft PowerPoint нужен для:

а) Создания и редактирования текстов и рисунков.

б) Для создания таблиц.

в) Для создания презентаций и фильмов из слайдов.

7. Какую функцию можно использовать, чтобы узнать, как презентация будет смотреться в напечатанном виде?

а) Функция предварительного просмотра.

б) Функция редактирования.

в) Функция вывода на печать.

8. Презентация – это…

а) Графический документ, имеющий расширение .txt или .pcx

б) Набор картинок-слайдов на определенную тему, имеющий расширение

## .ppt

в) Инструмент, который позволяет создавать картинки-слайды с текстом.

9. Что произойдет, если нажать клавишу BackSpace, находясь в режиме редактирования текста?

а) Удалится первая буква слова.

б) Удалится последняя буква слова.

в) Удалится последнее слово.

10. Что случится, если нажать клавишу F5 в PowerPoint?

а) Откроется Меню справки.

б) Откроется окно настройки слайдов.

в) Начнется показ слайдов.

11. Можно ли в ЭТ построить график, диаграмму по числовым значениям таблицы?

а) да;

б) нет;

12. Ячейка не может содержать данные в виде…

а) текста;

б) формулы;

в) числа;

г) картинки;

13. Какого типа сортировки не существует в Excel?

а) по убыванию;

б) по размеру;

в) по возрастанию;

г) все виды существуют;

14. как записывается логическая команда в Excel?

а) если (условие, действие1, действие 2);

б) (если условие, действие1, действие 2);

в) =если (условие, действие1, действие 2);

г) если условие, действие1, действие 2.

15. Табличный процессор – это:

а) Группа прикладных программ, которые предназначены для проведения расчетов в табличной форме

б) Команда приложения Excel, вызов которой приводит к выполнению расчетов по введенным в таблицу данным

в) Специальная компьютерная программа, помогающая преобразовывать массивы данных из текстового вида в табличный

16. Наиболее наглядно будет выглядеть представление средних зарплат представителей разных профессий в виде:

а) Круговой диаграммы

б) Ярусной диаграммы

в) Столбчатой диаграммы

### **Вариант 4**

1. Какое из этих утверждений правильное?

а) Кернинг – это изменение интервала между буквами одного слова.

б) Если пароль к защищенному документу утрачен, его можно восстановить с помощью ключевого слова.

в) Сочетание клавиш Shift Home переносит на первую страницу документа.

2. В верхней строке панели задач изображена иконка с дискетой. Что произойдет, если на нее нажать?

а) документ удалится;

б) документ сохранится;

в) документ запишется на диск или флешку, вставленные в компьютер.

3. Чтобы включить автоматическую расстановку переносов, нужно перейти по следующим вкладкам:

а) Макет – Параметры страницы – Расстановка переносов;

б) Вставка – Текст – Вставка переносов;

в) Ссылки – Дополнительные материалы – Вставить перенос.

4. Чтобы вставить гиперссылку, следует выделить нужное слово и нажать:

а) правую кнопку мыши с последующим выбором вкладки «Гиперссылка»;

б) левую кнопку мыши с последующим выбором вкладки «Гиперссылка»;

в) дважды на левую кнопку мыши с последующим выбором вкладки «Гиперссылка».

5. MS Word – это:

а) текстовый редактор;

б) электронная таблица;

в) управление базами данных.

6. Что собой представляет слайд?

а) Абзац презентации.

б) Строчку презентации.

в) Основной элемент презентации.

7. Какой способ заливки позволяет получить эффект плавного перехода одного цвета в другой?

а) Метод узорной заливки.

б) Метод текстурной заливки.

в) Метод градиентной заливки.

8. Для того чтобы активировать линейки в Microsoft PowerPoint, нужно выполнить следующие действия:

а) В меню Вид отметить галочкой пункт Направляющие.

б) В меню Формат задать функцию Линейка.

в) В меню Вид отметить галочкой пункт Линейка.

9. Чтобы создать новый слайд в презентации, нужно пройти следующий путь:

а) Вкладка Вид – Слайд.

б) Вкладка Файл – Создать – Новый слайд.

в) Вкладка Вставка – Создать слайд.

10. Что такое презентация в программе PowerPoint?

а) Набор слайдов, подготовленный в программе для просмотра.

б) Графические диаграммы и таблицы.

в) Текстовой документ, содержащий набор изображений, рисунков, фотографий и диаграмм.

11. Основным элементом электронных таблиц является:

а) Цифры

б) Ячейки

в) Данные

12. Значения ячеек, которые введены пользователем, а не получаются в результате расчётов называются…

а) текущими;

б) производными;

в) исходными;

г) расчетными;

13. Как можно задать округление числа в ячейке?

а) используя формат ячейки;

б) используя функцию ОКРУГЛ();

в) оба предыдущее ответа правильные;

г) нет правильного ответа;

14. Как понимать сообщение # знач! при вычислении формулы?

а) формула использует несуществующее имя;

б) формула ссылается на несуществующую ячейку;

в) ошибка при вычислении функции;

г) ошибка в числе.

15. Рабочая книга табличного процессора состоит из:

а) Таблиц

б) Строк и столбцов

в) Листов

16. Выберите абсолютный адрес ячейки из табличного процессора Excel:

а) D\$3\$

 $6)$  D<sub>3</sub>

в) \$D\$3

## **Вариант 5**

1. Какое из этих утверждений неправильное?

а) Большую букву можно напечатать двумя способами.

б) При помощи клавиши Tab можно сделать красную строку.

в) Клавиша Delete удаляет знак перед мигающим курсором.

2. Какую клавишу нужно удерживать при копировании разных элементов текста одного документа?

а) Alt;

б) Ctrl;

в) Shift.

3. Чтобы создать новую страницу, необходимо одновременно нажать на такие клавиши:

а) Ctrl и Enter;

б) Shift и пробел;

в) Shift и Enter.

4. Чтобы в текстовый документ вставить формулу, необходимо перейти по таким вкладкам:

а) Файл – Параметры страницы – Вставить формулу;

б) Вставка – Символы – Формула;

в) Вставка – Иллюстрации – Вставить формулу.

5. Шуточный вопрос. Современная молодежь называет этим словом аксессуары к компьютеру для аудиосвязи, а программисты используют то же самое слово для обозначения стиля одного вида шрифта. Что это за слово?

а) кегль;

б) гарнитура;

в) унциал.

6. Как удалить текст или рисунок со слайда?

а) Выделить ненужный элемент и нажать клавишу Backspace.

б) Щелкнуть по ненужному элементу ПКМ и в появившемся окне выбрать «Удалить».

в) Выделить ненужный элемент и нажать клавишу Delete.

7. В Microsoft PowerPoint можно реализовать:

а) Звуковое сопровождение презентации.

б) Открыть файлы, сделанные в других программах.

в) Оба варианта верны.

8. Что произойдет, если нажать клавишу Delete, находясь в режиме редактирования текста?

а) Весь набранный текст удалится.

б) Удалится последняя буква слова.

в) Удалится последнее слово.

9. Что из себя представляет программа PowerPoint?

а) Программное обеспечение Microsoft Office для создания статичных и динамичных презентаций.

б) Программное обеспечение для создания и обработки табличных данных.

в) Программное обеспечение для работы с векторной графикой.

10. Запуск программы PowerPoint можно осуществить с помощью такой последовательности действий:

а) Пуск – Главное меню – Программы – Microsoft PowerPoint.

б) Панель задач – Настройка – Панель управления – Microsoft PowerPoint.

в) Рабочий стол – Пуск – Microsoft Power Point.

11. Какая программа не является электронной таблицей?

а) Excel;

- б) Quattropro;
- в) Superkalk;
- г) Word;
- 12. Укажите правильный адрес ячейки.
- а) Ф7;
- б) Р6;
- в) 7В;
- г) нет правильного ответа;
- 13. В качестве диапазона не может выступать…
- а) фрагмент строки или столбца;
- б) прямоугольная область;
- в) группа ячеек: А1, В2, С3;
- г) формула;
- 14. Что означает появление ####### при выполнении расчетов?
- а) ширина ячейки меньше длины полученного результата;
- б) ошибка в формуле вычислений;
- в) отсутствие результата;
- г) нет правильного ответа.
- 15. В виде чего нельзя отобразить данные в электронной таблице?
- а) Чисел и букв
- б) Оператора
- в) Формул
- 16. Скопированные или перемещенные абсолютные ссылки в электронной таблице:
	- а) Не изменяются
	- б) Преобразуются в соответствии с новым положением формулы
	- в) Преобразуются в соответствии с новым видом формулы

# **Вариант 6**

1. На какую клавишу нужно нажать, чтобы напечатать запятую, когда на компьютере установлен английский алфавит?

а) где написана русская буква Б;

б) где написана русская буква Ю;

в) где написана русская буква Ж.

2. Что можно сделать с помощью двух изогнутых стрелок, размещенных в верхней строке над страницей текста?

а) перейти на одну букву вправо или влево (в зависимости от того, на какую стрелку нажать);

б) перейти на одну строку вверх или вниз (в зависимости от того, на какую стрелку нажать);

в) перейти на одно совершенное действие назад или вперед (в зависимости от того, на какую стрелку нажать).

3. Чтобы быстро вставить скопированный элемент, следует воспользоваться такой комбинацией клавиш:

а) Ctrl V;

б) Ctrl C;

в) Ctrl  $X$ .

4. Какой ориентации страницы не существует?

а) блокнотной;

б) книжной;

в) альбомной.

5. Какую клавишу нужно нажать, чтобы вернуться из режима просмотра презентации:

а) Backspace.

б) Escape.

в) Delete.

6. Какую клавишу/комбинацию клавиш необходимо нажать для запуска демонстрации слайдов?

а) Enter.

б) F5.

в) Зажать комбинацию клавиш Ctrl+Shift.

7. Выберите пункт, в котором верно указаны все программы для создания презентаций:

а) PowerPoint, WordPress, Excel.

б) PowerPoint, Adobe XD, Access.

в) PowerPoint, Adobe Flash, SharePoint.

8. Какие функции нужно выполнить, чтобы добавить текстовый объект в презентацию?

а) Кликнуть левой кнопкой мыши по рабочей области и начать писать (как в Word).

б) Пройти путь Вставка – Объект – Текст и начать писать.

в) Пройти путь Панель рисования – Надпись и начать писать.

9. Составная часть презентации, которая содержит в себе все основные объекты, называется:

а) Слой.

б) Картинка.

в) Слайд.

10. С помощью какой кнопки на панели Рисования в PowerPoint можно изменить цвет внутренней области фигуры?

а) Цвет заливки.

б) Стиль заливки.

в) Цвет контура.

11. Как называется документ в программе Excel?

а) рабочая таблица;

б) книга;

в) страница;

г) лист;

12. К какому типу программного обеспечения относятся ЕТ?

а) к системному;

- б) к языкам программирования;
- в) к прикладному;
- г) к операционному;
- 13. Что не является типовой диаграммой в таблице?
- а) круговая;
- б) сетка;
- в) гистограмма;
- г) график;
- 14. В электронных таблицах нельзя удалить:
- а) Текстовые данные ячеек
- б) Имена ячеек
- в) Столбцы
- 15. Расширение файлов, созданных в Microsoft Excel это:
- а) .xls
- $6)$ .doc
- в) .bmp
- 16. Активная ячейка это ячейка:
- а) c формулой, в которой содержится абсолютная ссылка
- б) d которую в настоящий момент вводят данные
- в) c формулой, в которой содержится относительная ссылка/

## **СПИСОК ИСТОЧНИКОВ**

### <span id="page-41-0"></span>**Основная литература:**

1. Советов, Б. Я. Информационные технологии: учеб. / Б. Я. Советов, В. В. Цехановский. - 4-е изд., стер. - Москва: Высшая школа, 2008. - 263 с.

2. Арунянц, Г. Г. Информационные системы и технологии в экономике: Ч. 1: курс лекций для студ. эконом. спец. / Г. Г. Арунянц. - Калининград: БИЭФ, 2010. - 158 с.

3. Арунянц, Г. Г. Информационные системы и технологии в экономике: Ч. 2: курс лекций для студ. экон. спец. / Г. Г. Арунянц. - Калининград: БИЭФ, 2010.  $-223$  c.

### **Дополнительная литература:**

4. Семенов, М. И. Автоматизированные информационные технологии в экономике: учеб. для студ. вузов / М. И. Семенов [и др.]. - Москва: Финансы и статистика, 2003. - 413 с.

5. Арунянц, Г. Г. Базовые информационные технологии в экономике. Практикум: Ч. 1: учеб. пособие / Г. Г. Арунянц [и др.]. - Калининград: КГТУ, 2008. - 432 с.

6. Информационные технологии в бизнесе: / под ред. М. Желены; пер. с англ. - Санкт-Петербург: Питер, 2002. - 1117 с.

7. Гаврилов, М. В. Информатика и информационные технологии: учеб. / М. В. Гаврилов, В. А. Климов. - 2-е изд., испр. и доп. - Москва: ЮРАЙТ, 2011. - 350 с.

8. Информационные системы и технологии в экономике и управлении: учеб. / под ред. В. В. Трофимова. - 3-е изд., перераб. и доп. - Москва: ЮРАЙТ, 2009. - 521 с.

### **Интернет-ресурсы:**

9. MS Excel для новичков и профессионалов[Электронный ресурс]. – Электрон. дан. – Режим доступа[:https://excel2.ru/](https://excel2.ru/)

10. Фирма 1С [Электронный ресурс]. – Электрон. дан. – Режим доступа: https://1c.ru/

11. КонсультантПлюс: офиц. сайт [Электронный ресурс]. – Электрон. дан. – Режим доступа: [www.consultant.ru.](http://www.consultant.ru/)

12. Образовательный портал [Электронный ресурс]. – Электрон. дан. – Режим доступа: [http://economics.edu.ru.](http://economics.edu.ru/)

13. Образовательная среда КГТУ [Электронный ресурс]. – Электрон. дан. – Режим доступа: https://eios.klgtu.ru/

Локальный электронный методический материал

Роберт Альбертович Мнацаканян

# ИНФОРМАЦИОННЫЕ ТЕХНОЛОГИИ В ПРОФЕССИОНАЛЬНОЙ ДЕЯТЕЛЬНОСТИ

Редактор Э. С. Круглова

Уч.-изд. л. 3,2 Печ. л. 2,9

Федеральное государственное бюджетное образовательное учреждение высшего образования «Калининградский государственный технический университет». 236022, Калининград, Советский проспект, 1